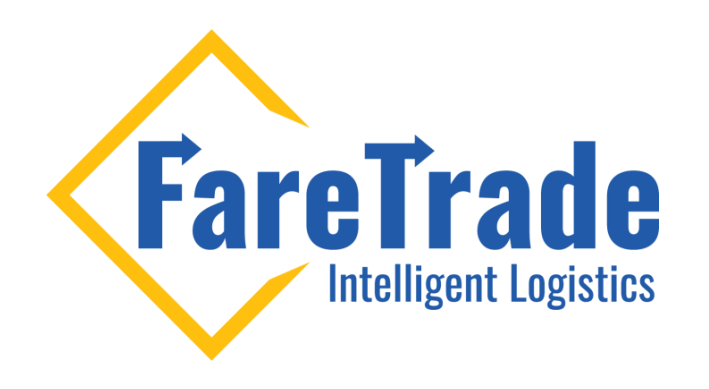

## How To Access Training Videos

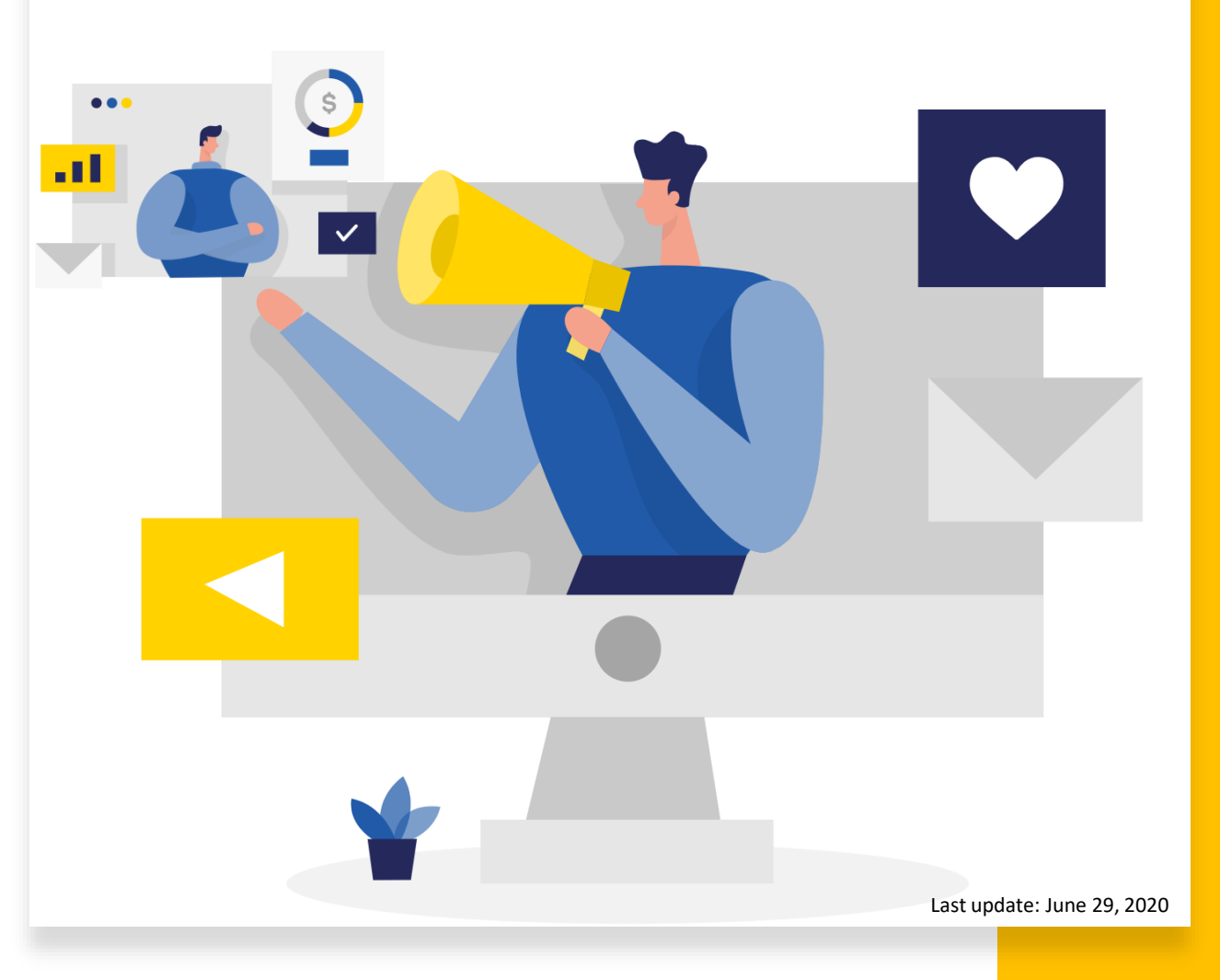

## Access Training Videos

- 1. Log-in to your account
- 2. Click on the Green box on top right of the page
- 3. Click on "Training Videos" from the dropdown menu
- 4. Click on the topic that you are interested in to watch its training video

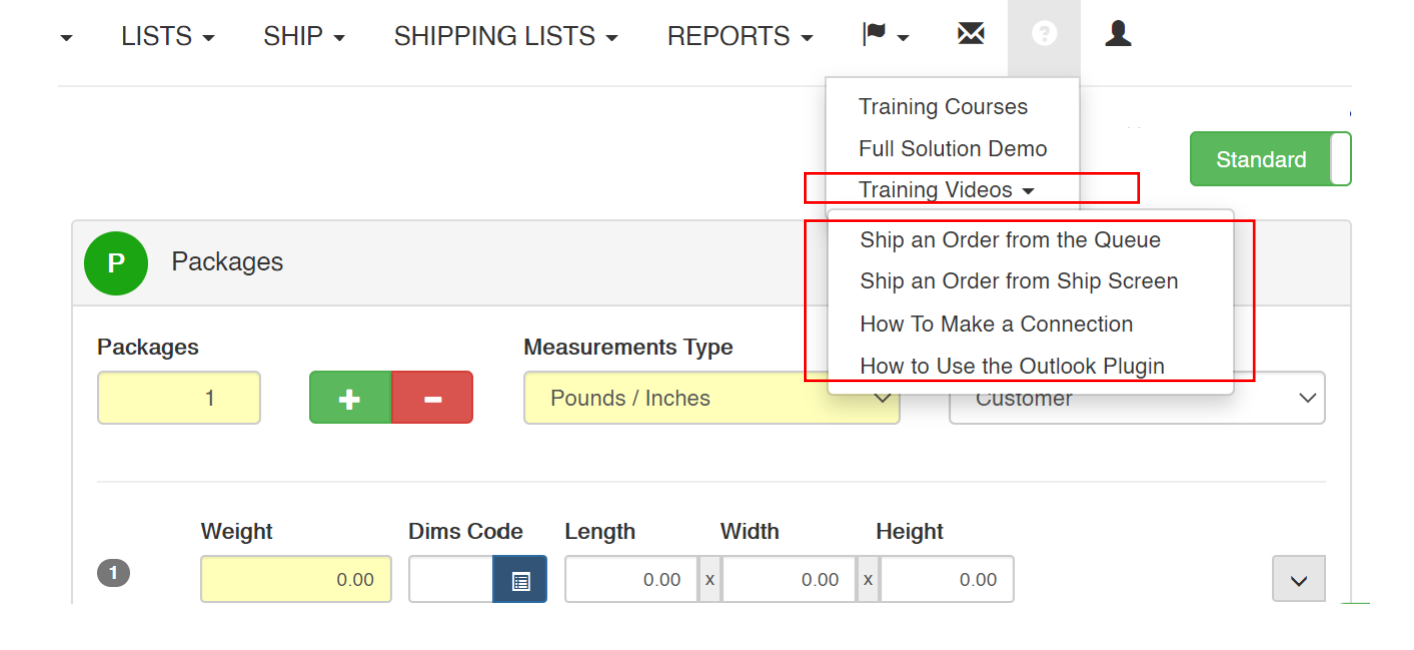

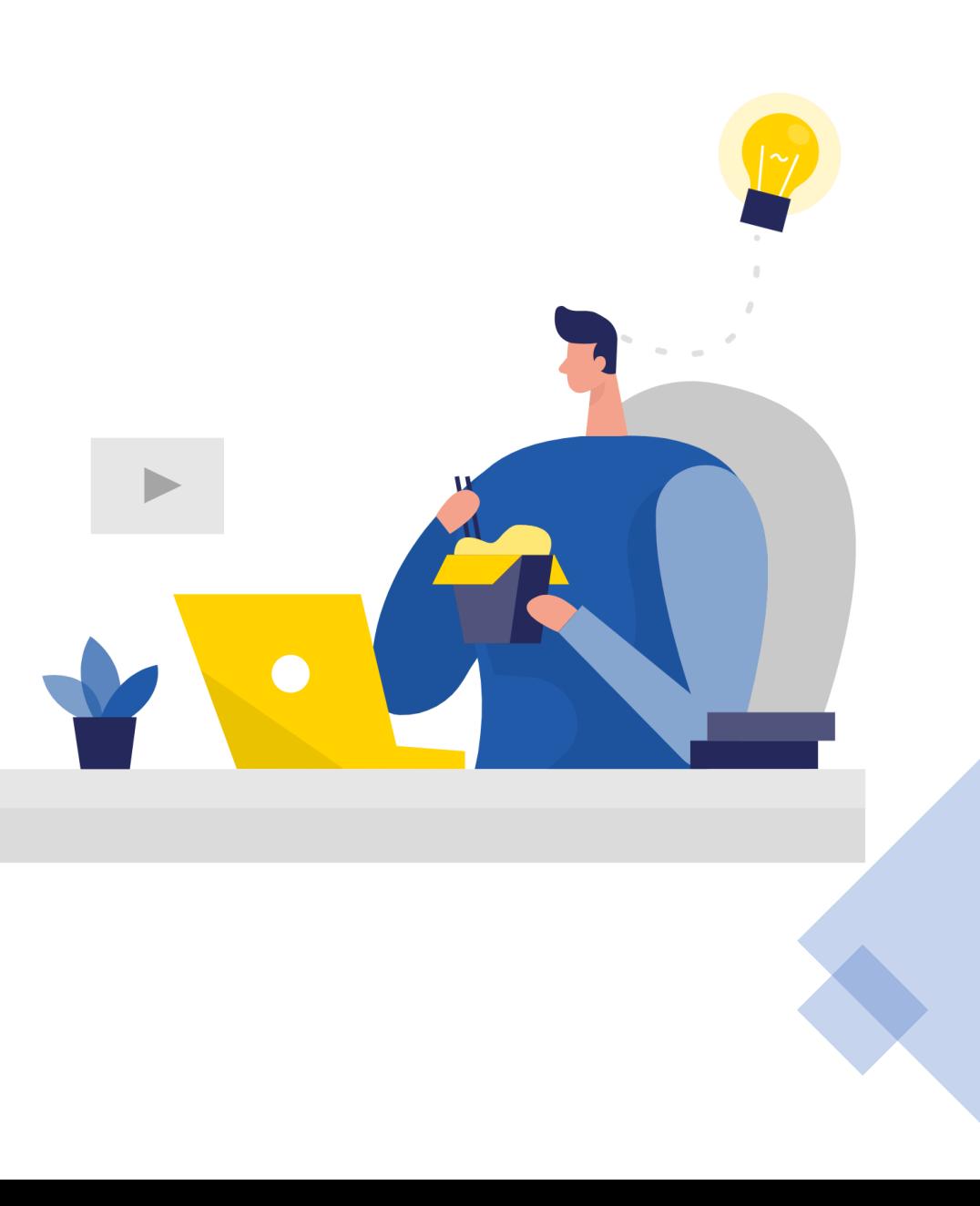

## Ship Like a Pro

Now you are ready to ship like a Pro!

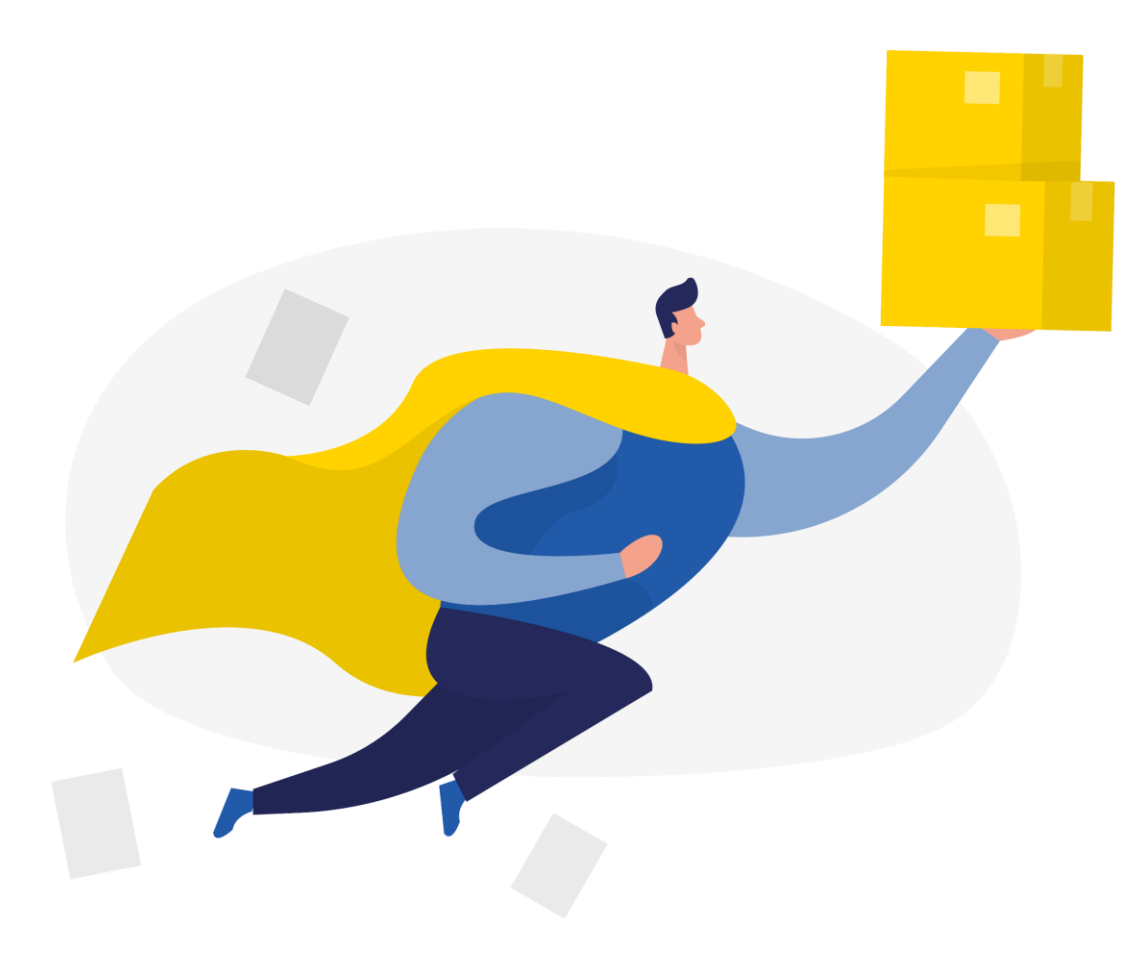

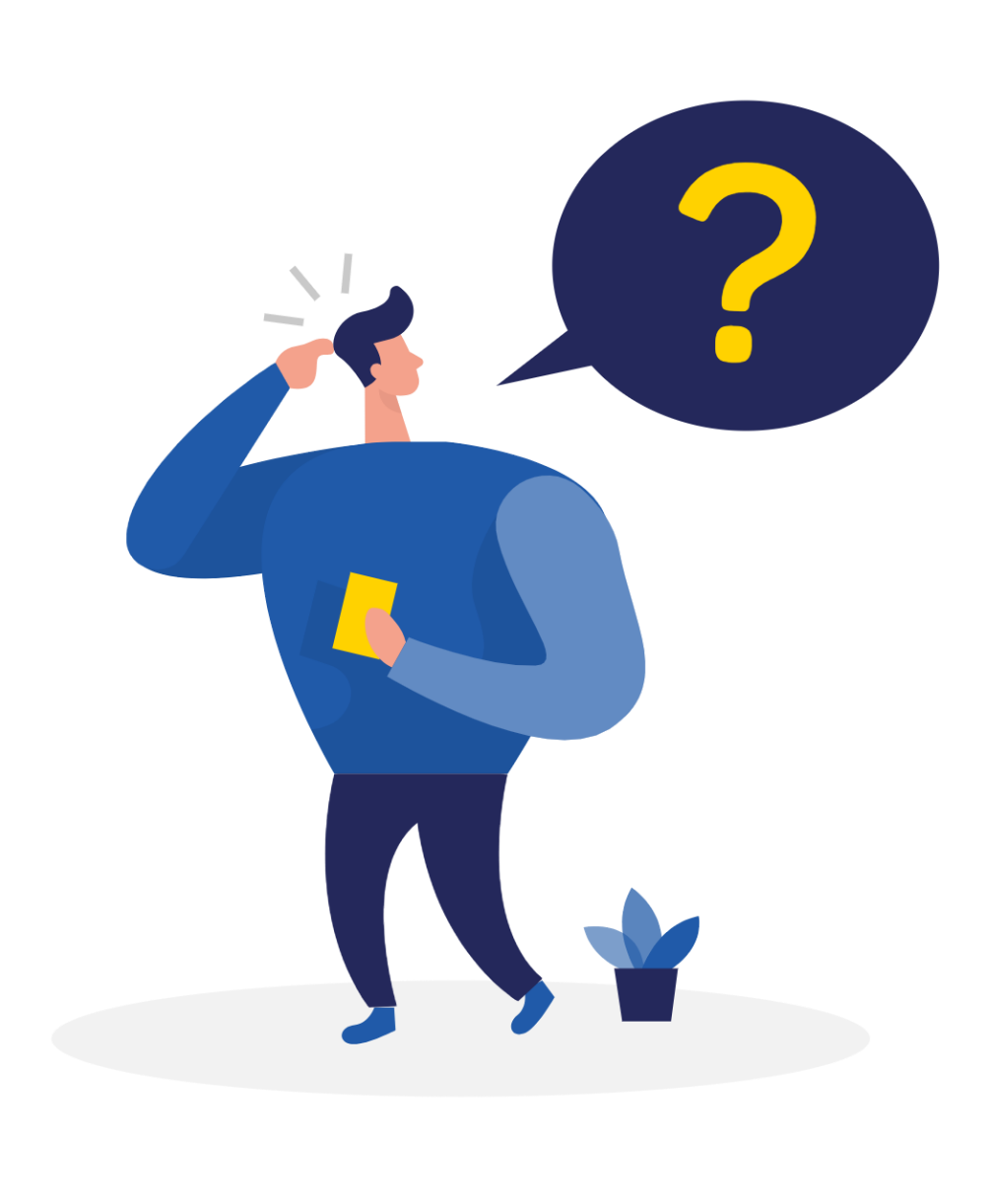

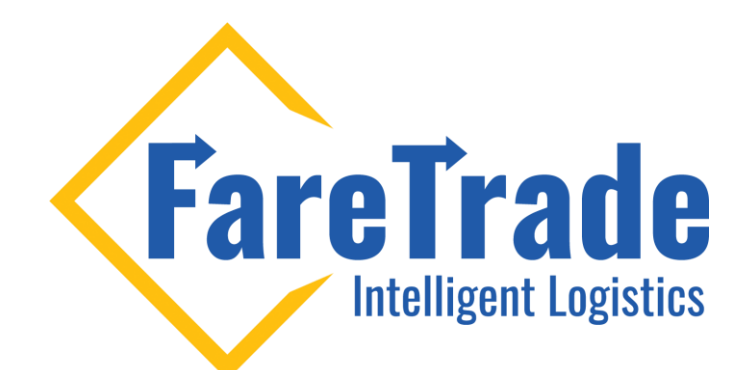

## Contact Us **III**

Feel free to contact us if you have any questions

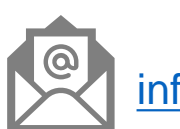

[info@faretrade.ca](mailto:reza@faretrade.ca)